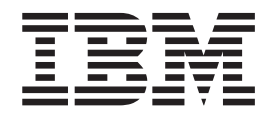

IBM Cúram Social Program Management

# Guide Cúram Vérifications

*Version 6.0.5*

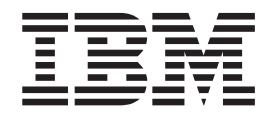

IBM Cúram Social Program Management

# Guide Cúram Vérifications

*Version 6.0.5*

Avant d'utiliser le présent document et le produit associé, prenez connaissance des informations générales figurant à la section [«Remarques», à la page 23](#page-34-0)

#### **Révision : mai 2013**

**Note**

Cette édition s'applique à IBM Cúram Social Program Management v6.0 5 et à toutes les versions ultérieures, sauf indication contraire dans de nouvelles éditions.

Eléments sous licence - Propriété d'IBM.

#### **© Copyright IBM Corporation 2012, 2013.**

© Cúram Software Limited. 2011. Tous droits réservés.

# **Table des matières**

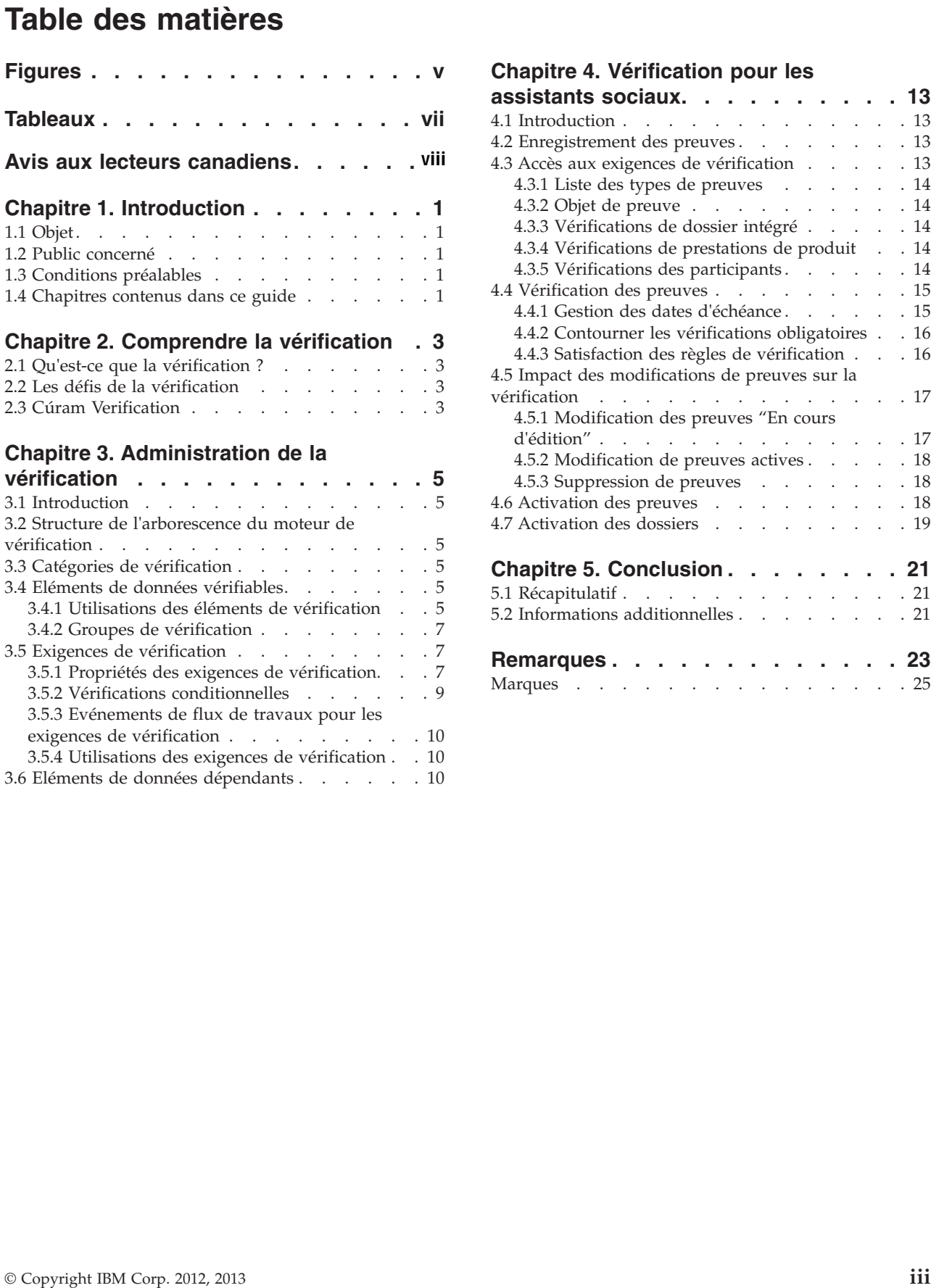

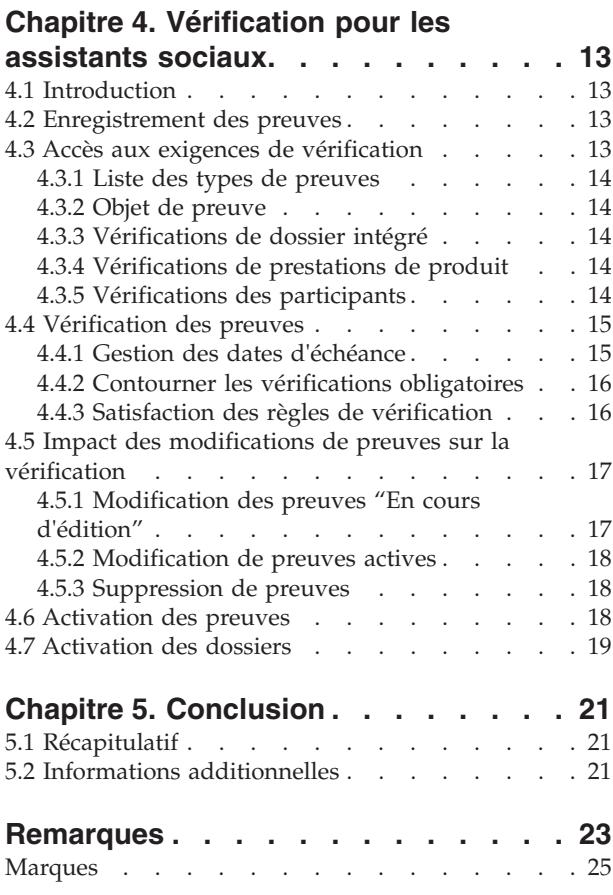

**Remarques . . . . . . . . . . . . . 23**

# <span id="page-6-0"></span>**Figures**

# <span id="page-8-0"></span>**Tableaux**

# <span id="page-9-0"></span>**Avis aux lecteurs canadiens**

Le présent document a été traduit en France. Voici les principales différences et particularités dont vous devez tenir compte.

#### **Illustrations**

Les illustrations sont fournies à titre d'exemple. Certaines peuvent contenir des données propres à la France.

#### **Terminologie**

La terminologie des titres IBM peut différer d'un pays à l'autre. Reportez-vous au tableau ci-dessous, au besoin.

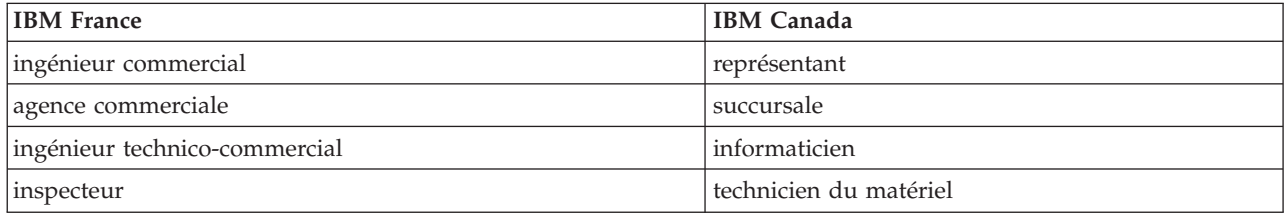

#### **Claviers Claviers**

Les lettres sont disposées différemment : le clavier français est de type AZERTY, et le clavier Les lettres sont disposées différemment : le clavier français est de type AZERTY, et le clavier français-canadien de type QWERTY. français-canadien de type QWERTY.

#### **OS/2 et Windows - Paramètres canadiens OS/2 et Windows - Paramètres canadiens**

Au Canada, on utilise : Au Canada, on utilise :

- v les pages de codes 850 (multilingue) et 863 (français-canadien), v les pages de codes 850 (multilingue) et 863 (français-canadien),
- le code pays 002,
- le code clavier CF.

#### **Nomenclature Nomenclature**

Les touches présentées dans le tableau d'équivalence suivant sont libellées différemment selon qu'il s'agit Les touches présentées dans le tableau d'équivalence suivant sont libellées différemment selon qu'il s'agit du clavier de la France, du clavier du Canada ou du clavier des États-Unis. Reportez-vous à ce tableau du clavier de la France, du clavier du Canada ou du clavier des États-Unis. Reportez-vous à ce tableau pour faire correspondre les touches françaises figurant dans le présent document aux touches de votre pour faire correspondre les touches françaises figurant dans le présent document aux touches de votre clavier. clavier.

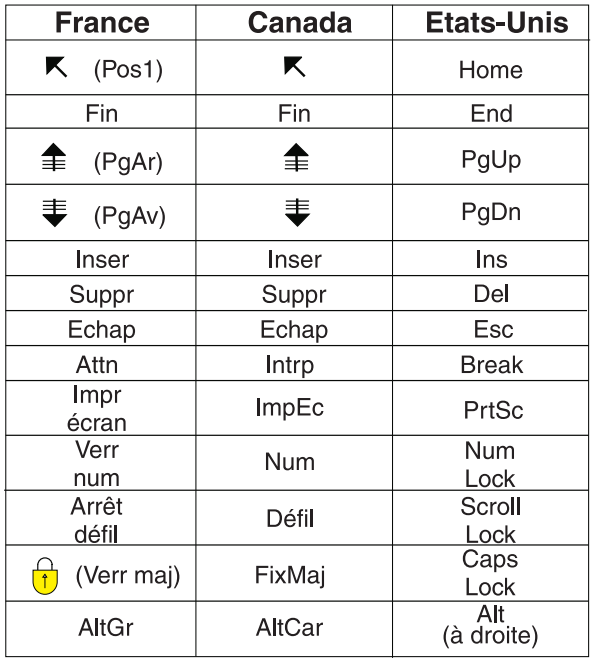

#### **Brevets**

Il est possible qu'IBM détienne des brevets ou qu'elle ait déposé des demandes de brevets portant sur certains sujets abordés dans ce document. Le fait qu'IBM vous fournisse le présent document ne signifie pas qu'elle vous accorde un permis d'utilisation de ces brevets. Vous pouvez envoyer, par écrit, vos demandes de renseignements relatives aux permis d'utilisation au directeur général des relations commerciales d'IBM, 3600 Steeles Avenue East, Markham, Ontario, L3R 9Z7.

#### **Assistance téléphonique**

Si vous avez besoin d'assistance ou si vous voulez commander du matériel, des logiciels et des publications IBM, contactez IBM direct au 1 800 465-1234.

# <span id="page-12-0"></span>**Chapitre 1. Introduction**

# **1.1 Objet**

Le présent guide a pour objectif de décrire les processus opérationnels associés à Cúram Verification™. Afin de mieux comprendre ces concepts, il est recommandé de lire ce guide en entier. Ce guide n'est pas un manuel de formation ou d'utilisation.

# **1.2 Public concerné**

Ce guide est destiné aux analystes métier employés par votre organisation. Les utilisateurs concernés doivent disposer de connaissances solides concernant les exigences opérationnelles de l'organisation.

# **1.3 Conditions préalables**

Les lecteurs doivent connaître l'application, particulièrement les processus de gestion des preuves et le traitement des dossiers. Il est recommandé de lire le Guide de gestion de dossiers intégrés Cúram et le Guide Cúram - Preuves avant de lire le présent guide.

De plus, une compréhension des fonctionnalités de flux de travaux et d'administration est utile pour comprendre la façon dont Cúram Verification traite les flux de travaux et interagit avec les éléments du composant d'administration (par exemple, sécurité de l'application). Ces informations se trouvent dans le Guide Cúram - Introduction au flux de travaux et dans le Guide de configuration du système Cúram, respectivement.

# **1.4 Chapitres contenus dans ce guide**

La liste suivante décrit les chapitres de ce guide :

#### **Comprendre la vérification**

Ce chapitre définit la vérification, révèle les défis auxquels les organisations doivent faire face lors de la mise en oeuvre de la vérification, et les avantages qu'offre Cúram Verification.

#### **Administration de la vérification**

Ce chapitre décrit le composant d'administration de Cúram Verification, qui est utilisé pour définir la structure des éléments de vérification. Cette structure sert de modèle pour tous les processus de vérification dans cette application.

#### **Vérification pour les assistants sociaux**

Ce chapitre décrit l'impact de la vérification sur la maintenance des dossiers, de l'enregistrement initial des preuves à l'ajout et la modification des preuves et des informations de vérification enregistrées pour ces preuves.

# <span id="page-14-0"></span>**Chapitre 2. Comprendre la vérification**

# **2.1 Qu'est-ce que la vérification ?**

La vérification est le processus de contrôle de l'exactitude des informations données par les clients faisant appel aux services d'une entreprise sociale. La vérification des informations du client (ou «preuves») peut se faire sous plusieurs formes ; écrite, par exemple des certificats de naissance ou des relevés de compte, ou orale, par exemple des appels téléphoniques. Voici des exemples de vérifications de preuves qui peuvent être effectuées par des entreprises sociales :

- v La copie originale d'un certificat de naissance.
- v Le fax d'un médecin certifiant l'incapacité d'une personne à travailler.
- v L'appel téléphonique d'un agent de probation certifiant qu'une personne a rempli ses obligations de liberté conditionnelle.

# **2.2 Les défis de la vérification**

Le processus de vérification des preuves collectées par une organisation comporte plusieurs difficultés. Les exigences de vérification peuvent varier d'une juridiction à une autre ; par exemple, les états et les comtés peuvent avoir des exigences de vérification différentes. De plus, les exigences de vérification varient souvent en fonction des agences ou des programmes/produits. Et finalement, les exigences de vérification peuvent varier à cause des modifications fréquentes apportées à la législation sur la justice sociale.

Actuellement, les agences mettent en oeuvre des règles de vérification en traduisant la législation en plusieurs ensembles de règles qui sont codés directement dans l'application. Cela signifie que toute modification apportée au processus de vérification nécessite la modification et le redéploiement de l'application. Pour ces raisons, la définition et la maintenance des exigences d'une organisation peut être longue et inefficace.

Cúram Verification résout ces problèmes grâce à un module de vérification flexible qui permet à l'utilisateur de définir les preuves qui nécessitent une vérification et les méthodes permettant de vérifier ces preuves. Les vérifications peuvent être configurées lors de l'exécution, ce qui signifie que l'application n'a pas besoin d'être modifiée ou redéployée afin de modifier les exigences de vérification. Avec ces méthodes, Cúram Verification permet aux assistants sociaux de gérer efficacement les processus de vérification, qui étaient auparavant complexes et fastidieux à mettre en place et à maintenir.

# **2.3 Cúram Verification**

Cúram Verification consiste en trois composants ; un composant d'administration, un composant de dossiers, et un composant de participants. Le composant d'administration permet de personnaliser plusieurs aspects de la fonctionnalité de vérification, tels que : la restriction de l'accès aux données vérifiables, la mise en place de processus spéciaux déclenchés par la modification d'informations collectées vérifiées, et la détermination du caractère obligatoire d'une vérification. Ces paramètres de vérification peuvent être appliqués à un seul produit ou être réutilisés pour plusieurs produits. Ils peuvent également être appliqués aux différents types d'informations collectées des participants. La section [Chapitre 3, «Administration de la vérification», à la page 5](#page-16-0) fournit des informations sur l'utilisation du composant d'administration de Cúram Verification pour configurer les exigences de vérification des informations collectées.

Les composants de dossiers et de participants de Cúram Verification permettent aux assistants sociaux d'enregistrer les informations collectées pour les vérifications. Pour ce faire, le moteur Cúram Verification interprète les règles définies lors de l'administration de la configuration, en identifiant s'il existe des

exigences de vérification pour une information collectée choisie. Lors de la maintenance de ces informations collectées, le moteur Cúram Verification s'assure que toutes les règles liées à la vérification sont mises en oeuvre. Par exemple, si deux éléments de vérification sont nécessaire pour satisfaire l'exigence de vérification, alors les informations collectées en question ne peuvent être activées que si deux éléments sont fournis.

Les pages liste d'informations collectées et liste de dossiers aident les assistants sociaux à satisfaire les exigences de vérification. Les assistants sociaux peuvent également afficher les vérifications associées aux informations collectées des participants à partir du gestionnaire de participants. Ces pages permettent aux assistants sociaux d'afficher la liste complète des vérifications ou seulement les vérifications en suspens (non satisfaites). Les assistants sociaux peuvent également effectuer d'autres actions, telles qu'ajouter des pièces jointes (par exemple des graphiques) aux éléments de vérification. La section [Chapitre 4,](#page-24-0) [«Vérification pour les assistants sociaux», à la page 13](#page-24-0) fournit des informations sur l'utilisation du composant de gestion des dossiers de Cúram Verification.

# <span id="page-16-0"></span>**Chapitre 3. Administration de la vérification**

# **3.1 Introduction**

Le composant d'administration de Cúram Verification permet aux administrateurs de définir les règles de vérification associées aux preuves des dossiers et des participants. Les sections suivantes décrivent les éléments utilisés pour l'administration de la vérification et mettent en relation ces composants avec des exemples réels de vérification des preuves.

# **3.2 Structure de l'arborescence du moteur de vérification**

Le composant d'administration de Cúram Verification fournit une arborescence qui affiche les éléments de vérification en fonction de leurs relations dans la hiérarchie. Ces éléments (catégories, éléments de données vérifiables, utilisations d'éléments de vérification, exigences de vérification, utilisations d'éléments de vérification, et éléments de données dépendants) sont décrits dans les sections suivantes.

# **3.3 Catégories de vérification**

Une *catégorie de vérification* permet d'arranger les données de preuves en groupes logiques en les regroupant en éléments appelés *éléments de données vérifiables*. (Les éléments de données vérifiables sont complètement décrits dans la section suivante). Par exemple, une organisation peut définir une liste de preuves qui se rapporte aux informations personnelles : numéro de sécurité sociale, date de naissance, lieu de naissance, revenus. Ces preuves peuvent être regroupées dans une catégorie de vérification «Personnelle». D'autres catégories de vérification peuvent inclure des informations financières, sur l'emploi ou sur la prise en charge des enfants.

# **3.4 Eléments de données vérifiables**

En pratique l'*élément de données vérifiable* peut être défini comme une preuve qui nécessite une vérification. Cette preuve correspond à un attribut unique à l'intérieur d'une entité de preuves spécifique, par exemple le montant des revenus sur l'entité des revenus. Afin de créer un élément de données vérifiable, deux attributs doivent être saisis pour l'entité de preuves : le nom de l'entité (qui est enregistré dans la zone «type de preuves» pour une entité) et le nom exact de l'attribut à vérifier.

Les éléments de données vérifiables fournissent également une fonctionnalité de sécurité intégrée de l'application en permettant aux organisations d'entrer un identifiant de sécurité (SID) qui peut restreindre l'accès aux vérifications sensibles pour un utilisateur. Si le profil de sécurité d'un utilisateur ne contient pas de SID, l'utilisateur ne peut pas accéder à la vérification. Consultez le Guide de configuration du système Cúram pour plus d'informations sur la fonctionnalité de sécurité de l'application.

# <span id="page-16-1"></span>**3.4.1 Utilisations des éléments de vérification**

Le paramètre *utilisations des éléments de vérifications* définit les *éléments de vérification* (par exemple passeport, certificat de naissance) qui doivent être utilisés pour un élément de données vérifiable particulier. Un élément de vérification définit ce qui peut être utilisé pour vérifier les informations fournies par un participant, par exemple un passeport, un certificat de naissance, un bulletin de salaire ou un certificat médical. Pour certains éléments de données vérifiables, il est possible d'indiquer plusieurs méthodes de vérification possibles, auquel cas ces éléments de données vérifiables disposeront de plusieurs utilisations des éléments de vérifications. Par exemple, la date de naissance peut être vérifiée grâce à un certificat de naissance ou un passeport.

Il existe plusieurs paramètres de configuration pour les utilisations des éléments de vérification qui peuvent avoir des conséquences sur les fonctionnalités d'exécution. La liste suivante présente ces paramètres.

#### **Dates de début et de fin**

Vous pouvez définir une période de temps pendant laquelle un élément de vérification peut être utilisé pour vérifier un élément de données vérifiables. Il faut pour cela définir une période de temps sur l'utilisation des éléments de vérification. Une fois cette période de temps passée, l'élément de vérification ne peut plus être utilisé pour vérifier l'élément de données vérifiable ; par conséquent, il est nécessaire d'utiliser l'une des utilisations alternatives des éléments de vérification définies ou une nouvelle utilisation des éléments de vérification configurée pour l'élément de données vérifiable en question.

#### **Type d'utilisation**

Cette propriété définit l'utilisation d'un élément de vérification lorsque plusieurs enregistrements de preuve existent pour un client et pour un type de preuve donné nécessitant une vérification. Les valeurs suivantes peuvent être définies pour un type d'utilisation : Partagé et Unique. Par défaut, le type d'utilisation d'un élément de vérification est défini sur Partagé. Le cas échéant, si plusieurs enregistrements de preuve existent pour un client et pour un type de preuve donné nécessitant une vérification, une fois que le travailleur chargé du dossier capture un élément de vérification pour le premier enregistrement de preuve, ce document est appliqué par défaut aux autres enregistrements de preuve de ce type. Par exemple, la recette d'un hôpital permet de vérifier plusieurs dépenses médicales. Un client peut être traité dans le même hôpital pour son asthme et son arthrite ; un reçu de l'hôpital peut donc contenir des informations sur le montant à la charge du client pour les deux traitements. Lorsque le type d'utilisation est défini sur Unique, si plusieurs enregistrements de preuve existent pour un client et pour un type de preuve donné nécessitant vérification, une fois que le travailleur chargé du dossier capture un élément de vérification pour le premier enregistrement de preuve, ce document est uniquement appliqué à cet enregistrement. Par exemple, un client ayant deux emplois à temps partiel doit vérifier les preuves des revenus des deux emplois en fournissant deux bulletins de salaire distincts. Dans ce scénario, l'élément de vérification peut être défini sur Unique de sorte que lorsque le client fournit un bulletin de salaire, ce dernier n'est pas appliqué à l'autre enregistrement de vérification des revenus.

#### **Jours d'expiration et d'avertissement**

En configurant des jours d'expiration sur les utilisations des éléments de vérification, la date d'expiration est calculée lorsqu'une vérification est ajoutée lors de l'exécution et lorsque la date d'expiration est atteinte un événement de flux de travaux est initié. Si des jours d'avertissement ont été spécifiés, le propriétaire du dossier recevra une notification lorsque la date d'avertissement sera atteinte. Notez que le traitement de la date d'expiration et le traitement de la date limite pour la vérification utilise la fonctionnalité de flux de travaux. Pour plus d'informations sur le traitement du flux de travaux de la date d'expiration et de la date d'échéance, reportez vous à la section 4.4.1 Gestion des dates d'échéance.

**Remarque :** Les éléments de vérification relatifs aux informations des participants n'ont pas de date d'expiration. Les informations des participants ne sont pas sujettes aux mêmes limites de temps que les dossiers.

#### **Niveau**

Indique le niveau atteint par l'utilisation des éléments de vérification. Les niveaux vont de 1 à 5, dans un ordre croissant d'importante : un élément de niveau 1 ne peut pas satisfaire une exigence de niveau 5. Par exemple la photocopie d'un certificat de naissance peut être considérée comme un élément de vérification de niveau 1, mais l'original de ce même certificat peut être considéré un élément de vérification de niveau 5. Le moteur Verification compare le niveau des éléments de vérifications lors de leur ajout avec le niveau de l'exigence de vérification en évaluant si l'élément de données est vérifié.

#### <span id="page-18-0"></span>**Obligatoire**

Cette propriété indique qu'un élément de vérification particulier est obligatoire afin de vérifier un élément de données vérifiable particulier. Si tous les éléments de vérification associés n'ont pas été fournis pour un élément de données vérifiable, alors quels que soient les autres éléments qui ont été ajoutés, l'élément de données vérifiable n'est pas considéré comme vérifié tant que tous les éléments de vérification obligatoires n'ont pas été fournis.

#### **SID (pour l'ajout ou la suppression d'éléments)**

Ces deux propriétés spécifient les SID dont un utilisateur doit disposer pour ajouter ou supprimer un élément de vérification précis pour un élément de données vérifiable donné. Si un SID n'est pas fourni pour l'une ou l'autre de ces propriétés, alors n'importe quel utilisateur peut effectuer l'action associée à cette propriété. Par exemple, si aucun SID n'est fourni pour la propriété SID |Remove Items| , alors n'importe quel utilisateur pourra supprimer un élément de vérification.

#### **Fourni par le client**

Cette propriété indique si un élément de vérification est fourni par un client pour un élément de données vérifiable particulier. Cette propriété peut être utilisée lors des communications entre l'organisation et le client afin de s'assurer qu'il n'est pas demandé au client de fournir un élément de vérification qui proviendrait d'une autre source. Notez qu'aucun système de traitement n'est associé à cette propriété, elle n'est utilisée qu'a titre informatif pour l'utilisateur.

### **3.4.2 Groupes de vérification**

Les groupes de vérification peuvent être utilisés dans des scénarios où un utilisateur doit soumettre une combinaison variable d'éléments de vérification afin de vérifier une preuve. Par exemple, une preuve de citoyenneté peut être vérifiée en fournissant un passeport ou (un permis de conduire ou un justificatif de domicile) ou (la photocopie d'un passeport, un justificatif de domicile et une attestation bancaire). Dans ce scénario, trois groupes de vérification différents peuvent être créés avec le même niveau. L'exigence de vérification pour la preuve de citoyenneté peut être satisfaite lorsque tous les éléments de vérification de l'un des groupes sont soumis.

Un niveau est associé à chaque groupe de vérification. Il s'agit du niveau atteint lorsque tous les éléments de vérification d'un groupe sont fournis. Par exemple, pour un groupe de vérification de niveau 5, le moteur de vérification considère qu'une exigence de vérification de niveau 5 est satisfaite lorsque tous les éléments de vérification définis dans un groupe sont fournis.

L'utilisateur peut également définir les paramètres d'utilisation d'élément de vérification pour chaque élément de vérification d'un groupe. Pour plus d'informations sur les paramètres d'utilisation d'éléments de vérification, reportez-vous à la section [Utilisations des éléments de vérification.](#page-16-1)

### **3.5 Exigences de vérification**

Une *exigence de vérification* fournit les règles de vérification pour une donnée (élément de données vérifiable). De nombreuses variables sont incluses dans ces règles, y compris l'endroit et le moment où ces règles s'appliquent lors de l'exécution. Elles permettent par exemple de définir si le moteur de vérification nécessite d'appliquer les règles aux données du niveau du participant ou à un dossier de prestation de produit spécifique ou à un dossier intégré spécifique. En utilisant à nouveau la date de naissance comme exemple d'élément de données vérifiable, pour certaines organisations la règle peut être de ne vérifier cette donnée qu'une seule fois et donc le moteur de vérification applique les règles à l'intérieur du gestionnaire de participants. Pour d'autres organisations les règles peuvent nécessiter que la date de naissance soit vérifiée au niveau du programme pour que le moteur de vérification applique les règles aux dossiers de prestation de produit spécifiques - voir la section 3.5.3 Utilisations des exigences de vérification pour plus d'informations.

# **3.5.1 Propriétés des exigences de vérification**

Voici une présentation des propriétés qui peuvent être configurées sur une exigence de vérification.

#### **Date d'échéance et date d'avertissement**

Il existe plusieurs propriétés permettant de configurer une date d'échéance sur une vérification. La propriété «jours d'échéance» indique le nombre de jours après lequel la vérification la vérification d'un événement particulier arrivera à échéance. Les administrateurs peuvent également indiquer si le nombre de jours d'échéance doit être calculé à partir de la date de création du dossier ou à partir de la date de réception ou d'implémentation des preuves. La propriété « jours d'avertissement » indique le nombre de jours séparant l'envoi de la notification à l'assistant social et l'arrivée à échéance de la vérification. Si aucune date d'avertissement n'est spécifiée, l'assistant social ne recevra pas d'avertissement avant l'arrivée à échéance de la vérification. Notez que le traitement de la date d'échéance pour les exigences de vérification utilise la fonctionnalité de flux de travaux. Pour plus d'informations sur le traitement du flux de travaux de la date d'expiration et de la date d'échéance, reportez vous à la section 4.4.1 Gestion des dates d'échéance.

#### **Niveau**

Cette propriété indique le niveau de vérification qui doit être atteint pour que les données soient considérées comme vérifiées. Les preuves ne seront pas considérées comme vérifiées tant qu'un élément de vérification avec le niveau adéquat est reçu. Par exemple, si une exigence de vérification indique un élément de vérification de niveau 5 (comme une copie originale d'un certificat de naissance), fournir un élément de niveau 1 (une photocopie d'un certificat de naissance) ne permet pas de satisfaire l'exigence de vérification. Il est également possible de fournir une combinaison de facteurs de vérification formant un groupe de vérification de niveau 5 afin de satisfaire l'exigence de vérification.

#### **Dates de début et de fin**

Ces propriétés indiquent la période d'effet de l'exigence de vérification. Notez que ces propriétés interagissent avec les dates d'effet des utilisations des éléments de vérification et avec les dates d'effet des preuves, afin de déterminer les vérifications que l'assistant social peut effectuer. Par exemple, une exigence de vérification de revenus peut être définie comme effective de janvier à décembre. Cependant, un élément de vérification peut être défini comme effectif de janvier à juillet (par exemple, un bulletin de salaire), alors qu'un autre peut être effectif de juillet à décembre (par exemple une déclaration de revenus). La date à laquelle les preuves des revenus sont activées détermine l'élément de vérification nécessaire pour satisfaire l'exigence de vérification.

#### **Nombre d'éléments minimum**

Cette propriété indique le nombre minimum d'éléments de vérification qui doivent être fournis avant que les données puissent être considérées vérifiées. Par exemple, si le nombre minimum d'éléments spécifiés est 2, l'exigence de vérification est considérée comme satisfaite si au moins deux éléments ou groupes de vérification sont fournis. Lorsque tous les éléments de vérification spécifiés dans un groupe de vérification sont fournis, le moteur de vérification les considère comme un seul élément. Une combinaison d'éléments et de groupes de vérification peut également être fournie afin de satisfaire le nombre minimum d'éléments d'une exigence de vérification.

#### **Obligatoire**

Cette propriété indique si l'exigence de vérification est obligatoire ou non. Une exigence de vérification obligatoire implique que les preuves et les dossiers associés à la vérification ne peuvent pas être activés tant que les règles définies pour la vérification n'ont pas été remplies. Lorsque la propriété obligatoire n'est pas configurée, l'exigence de vérification reste facultative et les preuves associées à la vérification peuvent donc être activées, même si les preuves n'ont pas encore été vérifiées.

#### **Fourni par le client**

Cette propriété indique s'il est de la responsabilité du participant de fournir les éléments de vérification. Cette propriété peut être utilisée lors des communications entre l'organisation et le client afin de s'assurer qu'il n'est pas demandé au client de fournir un élément de vérification qui

proviendrait d'une autre source. Notez qu'aucun système de traitement n'est associé à cette propriété, et qu'elle n'est utilisée qu'à titre informatif pour l'utilisateur.

#### <span id="page-20-0"></span>**Revérification**

Cette propriété permet aux utilisateurs d'indiquer la réponse du moteur Cúram Verification aux modifications apportées aux preuves «Actives». La liste suivant fournit les noms et l'impact des paramètres pour cette propriété. Notez que la propriété de revérification ne s'applique pas aux preuves du participant.

#### **Toujours revérifier**

Si un assistant social modifie des preuves «Actives», aucune exigence de vérification satisfaite auparavant n'est transférée aux nouvelles preuves «En cours d'édition». Le nouvel enregistrement «En cours d'édition» doit alors être revérifié.

#### **Revérifier en cas de modification**

Si un assistant social modifie des preuves «Actives», et que la valeur entrée pour l'élément de données vérifiable ou tout élément de données dépendant n'a pas été modifiée, les informations de vérification existantes sur l'enregistrement «Actif» sont copiées vers le nouvel enregistrement «En cours d'édition». Si la valeur entrée pour l'élément de données ou tout autre élément de données dépendant a été modifiée, alors aucune information de vérification n'est copiée à partir de l'enregistrement «Actif».

#### **Ne jamais revérifier**

Si un assistant social modifie des preuves «Actives», les informations de vérification sur l'enregistrement «Actif» sont toujours copiées vers l'enregistrement «En cours d'édition».

### **3.5.2 Vérifications conditionnelles**

La fonction de vérification conditionnelle permet d'effectuer des vérifications en fonction d'un ensemble de conditions, par opposition aux vérifications uniquement basées sur les preuves ajoutées ou modifiées. Le moteur de vérification vérifie les conditions spécifiées au moment de l'ajout ou de la modification de preuves, mais crée un enregistrement de vérification uniquement lorsque l'une des conditions définies est remplie, et non à chaque fois qu'un élément de données vérifiable est ajouté ou modifié. Il peut s'agir de conditions de valeur de l'élément de données vérifiable, ou de conditions plus complexes où les valeurs d'un ensemble de preuves interdépendantes déterminent si la vérification est requise ou non.

Par exemple, une vérification peut n'être requise que lorsque la valeur des revenus dépasse 200 dollars par semaine, ou lorsque l'identificateur alternatif est un numéro S.S. Ou, pour donner un exemple plus complexe impliquant plusieurs preuves interdépendantes, l'éligibilité à un programme d'assistance au revenu requiert la vérification du revenu du foyer lorsque celui-ci dépasse 1150 dollars par mois. Ce type de preuve se compose de plusieurs autres, tels que "Dividendes", "Pension" et "Salaires et traitements". Bien que la vérification soit définie pour le revenu du type de preuve "Revenu du foyer", le moteur de vérification recalcule si ce type de preuve nécessite une vérification chaque fois que l'un des types de preuve dépendants, Dividendes, Pension et Salaires et traitements, change.

Le moteur de vérification permet de créer une vérification conditionnelle en permettant à l'utilisateur d'y associer une classe de règles. L'organisation doit fournir ses propres classes de règles définissant les conditions pour l'élément de données vérifiable. Pour utiliser des vérifications conditionnelles adaptées à des scénarios métier spécifiques, votre organisation doit fournir les éléments suivants :

#### **Classe de règles**

Une classe de règles qui définit les conditions de déclenchement de vérification pour l'élément de données vérifiable doit être fourni.

#### **Afficher la classe de règles**

Si nécessaire, une classe de règles définissant l'affichage des résultats de vérification peut être fournie.

#### <span id="page-21-0"></span>**Afficher le gestionnaire d'interface utilisateur**

Si nécessaire, une référence de page de gestionnaire d'interface utilisateur pour l'affichage des vérifications conditionnelles dans la page des vérifications peut être fournie.

### **3.5.3 Evénements de flux de travaux pour les exigences de vérification**

En plus du traitement des flux de travaux des dates d'échéance, Cúram Verification fournit plusieurs événements de flux de travaux facultatifs que votre organisation peut adapter pour répondre aux divers scénarios opérationnels. La liste suivante contient les noms de ces événements de flux de travaux et décrit les conditions de déclenchement de chaque événement.

#### **Evénement de date d'échéance**

Cet événement est déclenché lorsque la date d'échéance de la vérification a été atteinte.

#### **Evénement de date d'expiration**

Cet événement est toujours déclenché si une date d'expiration a été spécifiée.

#### **Evénement d'ajout**

Cet événement est déclenché lorsqu'un assistant social crée une vérification pour cette exigence.

#### **Evénement de mise à jour**

Cet événement est déclenché lorsque la vérification est mise à jour par l'addition ou la suppression d'un élément de vérification.

#### **Evénement de changement de valeur**

Cet événement est déclenché lorsque la valeur des preuves vérifiables est modifiée.

Ces événements de flux de travaux permettent d'intégrer le processus de vérification à la fonctionnalité de flux de travaux. Notez que si votre organisation souhaite mettre en application les flux de travaux à l'aide de ces événements, un développeur de logiciels doit personnaliser le code de l'application afin d'en assurer la prise en charge. Consultez le Guide Cúram - Introduction au flux de travaux pour plus d'informations sur les flux de travaux.

### **3.5.4 Utilisations des exigences de vérification**

Le moteur Cúram Verification permet d'utiliser une exigence de vérification individuelle avec plusieurs types de dossier. Une *utilisation des exigences de vérification* permet aux administrateurs d'associer des types de dossiers spécifiques à des exigences de vérification spécifiques. En pratique, cela permet à l'administrateur de spécifier différentes exigences de vérification des preuves pour différents types de dossiers. Par exemple, le montant des revenus est enregistré au niveau du dossier intégré. S'il y a une exigence de vérification pour le montant des revenus, cette exigence peut être utilisée par plusieurs dossiers à l'intérieur du dossier intégré. Les utilisations des exigences de vérification sont vraiment avantageuses car elles permettent d'appliquer les règles de vérification à des groupes de dossiers (par exemple à tous les dossiers à l'intérieur d'un dossier intégré), ou à des dossiers individuels.

Une utilisation des exigences de vérification existe également pour les preuves des participants. Cela permet à l'administrateur de spécifier différentes exigences de vérification des preuves pour les preuves des participants.

### **3.6 Eléments de données dépendants**

*Les éléments de données dépendants* sont des preuves spécifiques qui ont une influence directe sur la vérification d'un élément de données associé. Même si ces preuves ne nécessitent pas de vérification, il peut être important de les enregistrer pour la vérification d'un élément de données associé. Par exemple, si votre organisation souhaite vérifier la raison pour laquelle le membre d'un foyer était absent de ce foyer, la durée de l'absence peut être un facteur important à enregistrer pour la vérification. Dans cet exemple, le «Motif de l'absence» est l'élément de données vérifiable, et les dates «De» et «A» de l'absence sont les éléments de donnée dépendants. Le moteur Cúram Verification traite tout changement apporté à un élément de données dépendant de la même façon que les changements apportés à un élément de données vérifiable.

Les propriétés qui doivent être enregistrées pour un élément de données dépendant incluent un nom unique, et le nom d'un élément de données spécifique. L'«Elément de données» qui est saisi pour l'élément de données dépendant doit mentionner un attribut du type de preuves spécifié dans l'élément de données vérifiable parent.

# <span id="page-24-0"></span>**Chapitre 4. Vérification pour les assistants sociaux**

# **4.1 Introduction**

Le moteur Cúram Verification est sollicité dans le cadre de la maintenance des preuves du dossier, et dans le cadre de la maintenance des données des participants utilisées en tant que preuves. Il est également sollicité à chaque fois que des vérifications sont ajoutées ou modifiées. Le moteur Cúram Verification utilise les règles indiquées dans le composant d'administration de vérification pour effectuer le processus de vérification des preuves.

Les sections suivantes décrivent les processus effectués par le moteur Cúram Verification tout au long du cycle de vie d'une preuve. Ces processus sont effectués lors de l'ajout et de la modification de preuves, et lors de l'ajout et de la modification d'informations de vérification. De plus, les sections suivantes décrivent les différents moyens dont disposent les assistants sociaux pour accéder aux détails de vérification à différentes étapes du cycle de vie des preuves.

Paramètres de sécurité : Notez que lors de tous ces processus documentés dans les sections suivants, le moteur Cúram Verification prend en considération tous les paramètres de sécurité implémentés dans les paramètres de vérification pour une preuve. Par exemple, si un assistant social ne dispose pas des privilèges de sécurité permettant d'ajouter un élément de vérification, alors cet assistant social ne pourra pas voir ou affecter cet élément de vérification.

# **4.2 Enregistrement des preuves**

Lorsque des preuves sont ajoutées pour un dossier, le moteur Cúram Verification est sollicité afin de vérifier si certaines des données de preuves nécessitent une vérification. Si une donnée nécessite une vérification, le moteur Cúram Verification détermine si des vérifications sont nécessaires pour le type de dossier où les preuves ont été enregistrées. Dans le cas de preuves partagées enregistrées pour un dossier intégré, le moteur Cúram Verification détermine si le dossier intégré ou les prestations de produit associées (s'il y en a) nécessitent que les preuves soient vérifiées. Toutes les prestations de produit non fermées sont examinées. Si des preuves comportent des exigences de vérification, une liste de ces exigences est renvoyée à l'assistant social par un message d'informations.

Lorsque des preuves de participants sont enregistrées, elles peuvent être vérifiées indépendamment de toute utilisation du dossier des preuves. Les preuves de participants sont automatiquement activées lors de leur capture ; toute vérification obligatoire définie pour cette preuve est donc effectuée par rapport à la preuve active. Le travailleur chargé du dossier peut accéder à ces vérifications dans les Vérifications répertoriées au niveau de la personne et du dossier. Notez que les vérifications au niveau du participant n'ont pas d'impact sur le traitement au niveau du dossier. Même en cas de présence de vérifications de participant obligatoires notables, le moteur de vérification permet d'activer les dossiers de ce participant, sans impact sur l'éligibilité et le traitement des droits. Lorsque la vérification de données sur le participant (par ex. vérification de la date de naissance ou le numéro S.S.) a un impact sur le traitement au niveau du dossier, l'approche recommandée consiste à associer cette preuve au dossier et à définir des vérifications au niveau du dossier.

# **4.3 Accès aux exigences de vérification**

Les assistants sociaux peuvent afficher de plusieurs façons les données qui nécessitent une vérification. Dans un dossier, un dossier intégré ou un dossier de prestation de produit, l'assistant social peut voir les vérifications associées au dossier ou les vérifications associées à un type de preuves particulier ou la vérification associée à une preuve particulière à partir de la zone preuves. Les listes de vérification sont également fournies sur la page d'accueil personnelle pour qu'un assistant social puisse voir les

<span id="page-25-0"></span>vérifications configurées sur les preuves des participants. Chacune de ces listes fournit les informations suivantes concernant les exigences de vérification listées :

- v informations générales, par exemple le nom de l'élément de données vérifiable ;
- v une indication permettant de savoir si l'exigence de vérification est obligatoire ou non ;
- v une indication permettant de savoir si l'exigence de vérification a été satisfaite.
- v une indication permettant de savoir si les éléments ont été reçus pour l'exigence de vérification, lorsque l'exigence de vérification est en suspens.

Ces informations donnent aux assistants sociaux la possibilité de déterminer facilement si des éléments de vérification ont besoin d'être ajoutés, modifiés, ou supprimés pour une preuve en particulier. Les sections suivantes décrivent les pages qui fournissent des listes des exigences de vérification.

### **4.3.1 Liste des types de preuves**

Les pages Liste des types de preuves offrent la possibilité de répertorier toutes les vérifications spécifiques au type de preuves en question sur le dossier en cours. Cette liste affiche les exigences de vérification définies pour un type de preuves spécifique. Notez que même si les éléments de vérification peuvent avoir été fournis pour une exigence de vérification particulière, ils sont appliqués aux preuves et peuvent par conséquent être utilisées pour satisfaire d'autres vérifications nécessaires pour ces preuves, par exemple sur d'autres dossiers.

### **4.3.2 Objet de preuve**

Il est possible de répertorier les vérifications spécifiques à une preuve particulière. Comme un objet de preuve particulier change au fil du temps, si des vérifications sont définies pour cet objet et donc nécessiter une revérification lors de la correction ou de la modification des preuves, il peut être utile de considérer ces groupes de vérification comme un ensemble étant donné qu'ils se rapportent au même objet de preuve.

# **4.3.3 Vérifications de dossier intégré**

Cette liste affiche toutes les exigences de vérification associées à un dossier intégré spécifique. Cette liste est divisée en deux parties : une liste des vérifications en cours et une liste des vérifications en suspens. La liste complète ne contient que les exigences de vérification définies pour le dossier intégré. Elle ne contient pas les exigences de vérification définies pour les prestations de produit qui sont présentes dans le dossier intégré. De plus, la liste n'affiche pas les exigences de vérification associées aux preuves annulées ou obsolètes.

### **4.3.4 Vérifications de prestations de produit**

Cette liste affiche toutes les exigences de vérification associées à une prestation de produit spécifique. Cette liste est divisée en deux parties : une liste des vérifications en cours et une liste des vérifications en suspens. La liste complète contient toutes les exigences de vérification définies pour la prestation de produit. Cette liste n'affiche pas les exigences de vérification associées aux preuves annulées ou obsolètes.

### **4.3.5 Vérifications des participants**

Les exigences de vérification pour les données des participants peuvent être affichées dans le gestionnaire de participants qui est accessible à partir de la page des types de preuves. Les éléments de vérification peuvent également être ajoutés à partir de ces pages. Les assistants sociaux peuvent afficher des listes des vérifications et des vérifications en suspens pour tous les types de preuves des participants à partir de la page d'accueil du gestionnaire de participants. Cette liste n'affiche pas les exigences de vérification associées aux preuves annulées ou obsolètes.

### <span id="page-26-0"></span>**4.4 Vérification des preuves**

La vérification des preuves est le processus d'ajout d'éléments de vérification qui satisfont les règles de vérification des preuves. Les sections suivantes décrivent la fonctionnalité fournie par Cúram Verification aux assistants sociaux pour gérer la tâche de vérification des preuves des dossiers et des participants.

# **4.4.1 Gestion des dates d'échéance**

L'organisation peut définir sur un élément de vérification une période d'expiration après laquelle l'élément ne sera plus valide. Une organisation peut également indiquer le nombre de jours après lequel la vérification d'un événement particulier arrivera à échéance. L'événement de date limite peut être l'un des suivants :

- La date à laquelle les preuves associées à la vérification ont été entrées ;
- v La date à laquelle les preuves associées à la vérification ont été reçues (date de réception, présentation de la description des preuves) ; ou,
- La date de création du dossier pour lequel les preuves ont été enregistrées.

Lorsqu'une vérification est créée, la date d'échéance est calculée en ajoutant le nombre de jours d'échéance défini à la date à laquelle l'événement s'est produit. Un administrateur peut également indiquer une date d'avertissement. Une date d'avertissement indique le nombre de jours restants avant la date d'échéance à laquelle l'assistant social reçoit la notification de la vérification en suspens. Si une vérification est effectuée avant que la date d'échéance associée soit atteinte, la date d'échéance ne sera plus surveillée, sauf si l'état de la vérification change.

Lorsqu'un élément de vérification est ajouté à une exigence de vérification, la date d'expiration est calculée en ajoutant le nombre de jours d'expiration à la date d'ajout de la vérification ou à la date d'ajout de l'élément. Un événement de flux de travaux est toujours initié sur les dates d'expiration ont été spécifiées. Si des dates d'avertissement ont été indiquées, une notification sera envoyée au propriétaire du dossier dont la date d'expiration de la vérification empiète. Lorsque la date d'expiration est atteinte, l'événement de la date d'expiration administrable est supprimé.

**Remarque :** La fonctionnalité de date d'expiration n'est pas conservée pour les vérifications du participant. Cela est dû au fait que le critère qui peut être utilisé pour définir la date d'échéance ne s'applique qu'à la date à laquelle le dossier a été créé.

### **4.4.1.1 Modification de la date d'échéance**

Ce processus permet aux assistants sociaux de modifier la date d'échéance associée à une exigence de vérification. Notez que les dates d'échéance ne peuvent être modifiées que si elles ont été définies comme «modifiables» dans le composant d'administration de vérification. La modification d'une date d'échéance permet aux assistants sociaux d'augmenter ou de diminuer le nombre de jours avant l'échéance de l'élément de vérification.

### **4.4.1.2 Flux de travaux**

Le traitement opérationnel qui se produit en réponse à la fonctionnalité de gestion des dates d'échéance est défini par un modèle de flux de travaux qui est mis en application à la suite de la création d'une vérification qui a une date d'échéance. Un modèle de flux de travaux similaire est mis en application à la suite de la création d'un élément de vérification qui a une date d'échéance. Le processus qui est lancé lorsque la date d'échéance d'une vérification est dépassée sans que la vérification ne soit satisfaite varie en fonction du type de programme et de la juridiction. Par conséquent, le processus exécuté à l'intérieur d'un modèle de flux de travaux n'est pas obligatoire et une agence peut à la place définir son propre processus de flux de travaux afin de répondre aux exigences de traitement de la vérification qui lui sont spécifiques. Voici les principales activités exécutées à l'intérieur du modèle de flux de travaux "date d'échéance" pour une exigence de vérification :

1. L'assistant social reçoit une notification et une communication est envoyée au client avant la date d'échéance si des jours d'avertissement sont spécifiés.

- <span id="page-27-0"></span>2. L'assistant social reçoit une notification lorsque la date d'échéance est passée.
- 3. Le dossier est fermé lorsque la date d'échéance est atteinte.

Voici les principales activités exécutées à l'intérieur du modèle de flux de travaux "date d'expiration" pour un élément de vérification :

- 1. L'assistant social reçoit une notification et une communication est envoyée au client avant la date d'expiration si des jours d'avertissement sont spécifiés.
- 2. L'assistant social reçoit une notification lorsque la date d'expiration est passée.
- 3. L'élément est expiré et ne peut plus être utilisé pour vérifier une exigence lorsque l'élément de vérification est obligatoire ou est nécessaire pour satisfaire les éléments minimum pour l'exigence. L'état de la vérification est alors défini sur "Non vérifié".

### **4.4.2 Contourner les vérifications obligatoires**

Dans des circonstances normales, lorsqu'une vérification est définie comme obligatoire elle doit être enregistrée avant que les preuves puissent être activées et utilisées dans les calculs d'éligibilité et de droits. Cependant, sous certaines circonstances, il peut être nécessaire d'accélérer le processus et dont de permettre l'activation des preuves et leur utilisation dans les calculs d'éligibilité et de droits avant que la vérification ne soit satisfaite.

Par exemple, les bons de nourriture accélérées sont similaires aux bons de nourriture normaux mais permettent aux clients d'en bénéficier plus rapidement, et les vérifications ne sont pas obligatoires pour le premier mois.

Afin de prendre cet élément en charge, le moteur de Verification fournit un contournement qui vérifie les entrées de "dispenses Verification". Si une entrée en cours existe, la vérification obligatoire est contournée et les preuves peuvent être activées, permettant ainsi à l'assistant social d'utiliser les preuves pour les calculs d'éligibilité et de droits. Les entrées sur le tableau de la base de données "dispenses Verification" doivent être ajoutées sur un produit et servir de règles de base définissant si une vérification obligatoire peut être contournée et, si c'est le cas, la durée maximale du contournement. De la même façon, tout produit qui autorise le contournement des vérifications obligatoires doit également s'assurer que les règles des produits sont modifiées afin d'autoriser le contournement sur la période de temps spécifiée dans le tableau "dispenses Verification".

Lorsqu'une vérification obligatoire est contournée, l'application continue à présenter cette vérification comme étant en suspens, mais indique qu'elle est "contournée". Pour chaque vérification, un historique des entrées de "dispenses Verification" est conservé. Cela permet à l'utilisateur de déterminer si une vérification a été contournée pour une preuve à un moment dans le temps, et si c'est le cas, la durée de contournement.

# **4.4.3 Satisfaction des règles de vérification**

Les exigences de vérification définies pour les preuves ne peuvent être satisfaites que si les assistants sociaux fournissent des éléments de vérification qui remplissent un certain nombre de règles. Voici une liste de ces règles :

- 1. Le niveau d'un élément ou d'un groupe de vérification doit au moins être le même que celui défini pour l'exigence de vérification.
- 2. Si un nombre minimum d'éléments a été défini pour l'exigence de vérification, alors autant d'éléments doivent être fournis. Notez que lorsque tous les éléments de vérification d'un groupe sont fournis, le moteur de vérification les considère comme un seul élément.
- 3. Si un élément de vérification particulier est défini comme étant obligatoire, alors cet élément doit être fourni, sauf si la vérification a été contournée. Le moteur de vérification tient compte de tous les dossiers de livraison produit qui ne sont pas clôturés ou suspendus. Notez qu'un point d'ancrage est fourni afin d'implémenter les conditions personnalisées adaptées à certains besoins métier, et d'empêcher des exigences de vérification obligatoires d'activer une preuve.

<span id="page-28-0"></span>4. Les éléments fournis pour l'exigence de vérification doivent être valides pour la plage de dates spécifiée dans l'exigence de vérification.

Toutes ces règles doivent être remplies pour qu'une exigence de vérification soit satisfaite. Par exemple, si une exigence de vérification est définie sur le «Niveau 5» (par exemple car elle nécessite une copie originale d'un certificat de naissance) et nécessite 2 éléments, alors cette exigence de vérification ne peut pas être satisfaite par un élément de «Niveau 1» (par exemple une photocopie d'un certificat de naissance). Afin de satisfaire l'exigence complètement, au moins deux éléments de vérification de «Niveau 5» sont nécessaires.

Les éléments de vérification peuvent être transférés lors de la vérification des preuves, lorsque l'élément de vérification ajouté remplit l'exigence de vérification de plus d'un élément de preuve. Les éléments sont transférés à chaque instance des preuves dans les circonstances suivantes : si le mode de revérification pour l'exigence est configuré sur Ne jamais revérifier, ou si le mode de revérification est configuré sur Revérifier en cas de modification et les preuves n'ont pas été modifiées.

### **4.4.3.1 Ajout d'un élément de vérification**

Le processus d'Ajout d'un élément de vérification est utilisé pour déclarer qu'un élément de vérification a été fourni afin de confirmer la précision des preuves entrées. Lors de l'ajout d'un élément de vérification, l'assistant social dispose d'une liste d'éléments valides pour la période définie dans l'exigence de vérification.

Lors du processus, l'assistant social peut également ajouter une pièce jointe en relation avec l'élément de vérification. Les pièces jointes peuvent être ajoutées pour fournir un enregistrement électronique d'une vérification. Les pièces jointes peuvent être sous forme de graphique ou de documentation.

### **4.5 Impact des modifications de preuves sur la vérification**

Il y a deux types de modifications de preuves qui peuvent avoir un impact sur la vérification : la modification et la suppression de preuves. L'effet d'une modification de preuves sur une exigence de vérification dépend de l'état des preuves en question, «Actif» ou «En cours d'édition». En revanche, l'effet d'une suppression de preuves sur une exigence de vérification ne dépend pas de l'état des preuves.

Notez que le traitement utilisé pour les modifications de preuves aux éléments de données vérifiables s'applique également à tous les éléments de données dépendants. Par exemple, des preuves peuvent contenir un élément de données vérifiable «date de naissance» qui contient un élément de données dépendant intitulé «lieu de naissance». Dans ce cas, toutes les modifications apportées à l'élément de données dépendant «lieu de naissance» déclenche le même processus que celui utilisé pour l'élément de données vérifiable «date de naissance».

Les sections suivantes décrivent l'impact des différents types de modifications de preuves sur le processus de vérification.

# **4.5.1 Modification des preuves "En cours d'édition"**

Les conséquences des modifications de preuves «En cours d'édition» qui nécessitent une vérification dépendent de la présence ou non des éléments de vérification. Si aucun élément de vérification n'a été fourni, alors aucune vérification n'est nécessaire. Par exemple, les preuves «En cours d'édition» relatives à la date de naissance d'une personne peuvent nécessiter une vérification. Cependant, si l'assistant social n'a fourni aucun élément de vérification (par exemple un certificat de naissance), la modification de ces preuves ne déclenche pas le processus de vérification.

Si l'assistant social n'a fourni aucun élément de vérification pour les preuves «En cours d'édition», un message d'informations est renvoyé à l'assistant social. Ce message répertorie tous les éléments de données vérifiables qui ont été affectés par la modification des preuves. Par exemple, le message peut afficher : Les modifications que vous avez apportées peuvent affecter les informations de

<span id="page-29-0"></span>vérification enregistrées pour le ou les éléments suivants : Date de naissance. Vérifiez ces informations de vérification. Dans cet exemple, le texte «Date de naissance» se rapporte au nom de l'élément de données vérifiable.

Si une vérification a été ajoutée, alors le moteur Cúram Verification déclenche un événement de flux de travaux pour chaque exigence de vérification qui contient un événement de flux de travaux avec une valeur modifiée, comme défini dans le composant d'administration. Notez que cet événement se produit dans tous les cas, que les données répondent à tout ou partie des exigences de vérification ou non. L'événement avec une valeur modifiée n'est déclenché qu'une seule fois par exigence de vérification.

# **4.5.2 Modification de preuves actives**

La modification d'un enregistrement de preuves en cours d'activité entraîne la création d'un nouvel enregistrement de preuves «En cours d'édition». De la perspective du moteur Cúram Verification, la création d'un nouvel enregistrement «En cours d'édition» de cette façon est similaire à la création d'un enregistrement «En cours d'édition» lors de la création des preuves. Les informations de vérification enregistrées pour le nouvel enregistrement «En cours d'édition» sont indépendantes des informations enregistrées pour l'enregistrement «Actif», car il s'agit de l'enregistrement de nouvelles données.

Cependant, le mode de revérification défini pour une exigence de vérification détermine si les informations de vérification de l'enregistrement de preuves précédemment actif sont copiées vers le nouvel enregistrement «En cours d'édition». Les trois modes de revérification sont : «Toujours revérifier», «Revérifier si modification», et «Ne jamais revérifier». Ces modes de revérification sont décrits dans leur intégralité dans la section [3.5, «Exigences de vérification», à la page 7.](#page-18-0) Ils ne s'appliquent pas aux modifications apportées aux preuves actives des participants.

Si des informations sont copiées vers l'enregistrement «En cours d'édition», les nouvelles vérifications d'informations pour cet enregistrement sont conservées séparément de toutes les vérifications associées à l'enregistrement de preuves «Actif» précédent. En d'autres termes, aucun lien n'existe entre les précédentes informations de vérification et les nouvelles.

### **4.5.3 Suppression de preuves**

La suppression de preuves n'a pas d'incidence sur les vérifications associées. Cependant, les vérifications associées aux preuves supprimées ne peuvent pas être modifiées.

# **4.6 Activation des preuves**

Les preuves ne peuvent pas être activées avant que toutes les exigences de vérification obligatoires ne soient satisfaites pour toutes les preuves. Lorsqu'un assistant social essaye d'activer des preuves, le moteur Cúram Verification est sollicité pour vérifier s'il y a des exigences de vérification obligatoires en suspens. Si toutes les exigences de vérification obligatoires ont été satisfaites, alors le moteur Cúram Verification autorise l'activation des preuves.

S'il y a des exigences de vérification obligatoires qui n'ont pas été satisfaites, le moteur Cúram Verification empêche l'activation des preuves et renvoie un message à l'assistant social l'informant que les exigences de vérification obligatoires doivent être satisfaites avant que les preuves puissent être activées.

Comme décrit dans la section [4.4.2, «Contourner les vérifications obligatoires», à la page 16,](#page-27-0) il existe un moyen d'éviter les vérifications obligatoires pour une certaine période, ce qui permet d'activer les preuves et de les utiliser dans les calculs d'éligibilité et de droits même si les vérifications obligatoires sont toujours présentes pour les preuves.

# <span id="page-30-0"></span>**4.7 Activation des dossiers**

Un dossier ne peut pas être activé tant que toutes les exigences de vérification obligatoires n'ont pas été satisfaites pour les preuves associées à ce dossier ou qu'qu'une dispense de vérification valide n'a pas été émise pour la vérification obligatoire. Lorsqu'un assistant social essaye d'activer un dossier, le moteur Cúram Verification est sollicité afin de vérifier que toutes les vérifications obligatoires associées aux preuves actives ont été satisfaites ou qu'une dispense de vérification en cours existe pour la vérification obligatoire. Si des preuves avec des exigences de vérification obligatoires non satisfaites sont trouvées, le moteur Cúram Verification empêche l'activation du dossier et renvoie un message à l'assistant social l'informant que les exigences de vérification obligatoires doivent être satisfaites avant que le dossier puisse être activé.

# <span id="page-32-0"></span>**Chapitre 5. Conclusion**

# **5.1 Récapitulatif**

Voici un résumé des principaux concepts abordés dans ce guide :

- v La vérification est le processus de contrôle de l'exactitude des informations données par les clients faisant appel aux services d'une entreprise sociale. Cúram Verification implémente des méthodes de vérification simples et efficaces qui garantissent le contrôle et la flexibilité du processus de vérification.
- v Cúram Verification consiste en trois composants ; un composant d'administration, un composant de dossiers, et un composant de participants. Le composant d'administration permet à une organisation de définir les éléments de données qui nécessitent une vérification et les conditions dans lesquelles ces exigences de vérification doivent être satisfaites. Le composant de dossiers de Cúram Verification permet aux assistants sociaux d'enregistrer les données vérifiées qui sont reçues en tant que preuves d'un dossier. Le composant de participants de Cúram Verification permet aux assistants sociaux d'enregistrer les données vérifiées qui sont reçues en tant que preuves d'un participant.
- v Les éléments de Cúram Verification qui sont configurés dans le composant d'administration incluent : les catégories, les éléments de données vérifiables, les éléments de vérification, les utilisations des éléments de vérification, les groupes de vérification, les exigences de vérification, les utilisations d'exigences de vérification, et les éléments de données dépendants. Des vérifications conditionnelles peuvent être définies pour une exigence de vérification de sorte qu'un enregistrement de vérification n'est créé que lorsqu'une condition personnalisée définie est remplie, et non à chaque ajout ou modification d'un élément de données vérifiable.
- v La structure de ces éléments, comme exposée dans le composant d'administration, est le modèle pour toutes les vérifications effectuées dans cette application. Par exemple, ces éléments peuvent être personnalisés pour déterminer si certains aspects de la vérification sont obligatoires ou facultatifs, et pour déterminer si des dates d'échéances spécifiques doivent être configurées lors des vérifications.
- v Dans le composant de dossiers de Cúram Verification, les assistants sociaux ont la possibilité de gérer les dates limites pour les exigences de vérification et d'ajouter des informations de vérification aux preuves enregistrées.
- v La modification des preuves a des conséquences sur la vérification, en fonction de l'état des preuves : «actif» ou «en cours d'édition». Les conséquences d'une modification sur des preuves «actives» dépendent également des modes de revérification spécifiés pour les éléments de vérification dans le composant d'administration.
- v Les preuves ne peuvent pas être activées tant que les exigences de vérification obligatoires définies pour ces preuves ne sont pas satisfaites ou qu'une dispense de vérification valide n'a pas été émise pour la vérification obligatoire.
- v Un dossier ne peut pas être activé tant que toutes les exigences de vérification des preuves obligatoires ne sont pas satisfaites ou qu'une dispense de vérification valide n'a pas été émise pour la vérification obligatoire.

# **5.2 Informations additionnelles**

Vous trouverez des informations additionnelles sur les sections abordées dans ce guide dans les documents associés suivants :

#### **Guide Cúram - Preuves**

Ce guide fournit une présentation des preuves.

#### **Guide Cúram - Introduction au flux de travaux**

Ce guide fournit une présentation de la fonctionnalité de flux de travaux.

# <span id="page-34-0"></span>**Remarques**

Le présent document peut contenir des informations ou des références concernant certains produits, logiciels ou services IBM non annoncés dans ce pays. Pour plus de détails, référez-vous aux documents d'annonce disponibles dans votre pays, ou adressez-vous à votre partenaire commercial IBM. Toute référence à un produit, logiciel ou service IBM n'implique pas que seul ce produit, logiciel ou service puisse être utilisé. Tout autre élément fonctionnellement équivalent peut être utilisé, s'il n'enfreint aucun droit d'IBM. Il est de la responsabilité de l'utilisateur d'évaluer et de vérifier lui-même les installations et applications réalisées avec des produits, logiciels ou services non expressément référencés par IBM. IBM peut détenir des brevets ou des demandes de brevet couvrant les produits mentionnés dans le présent document. La remise de ce document ne vous donne aucun droit de licence sur ces brevets. Si vous désirez recevoir des informations concernant l'acquisition de licences, veuillez en faire la demande par écrit à l'adresse suivante :

IBM Director of Licensing

IBM Corporation

North Castle Drive

Armonk, NY 10504-1785

U.S.A. Pour le Canada, veuillez adresser votre courrier à : IBM Director of Commercial Relations IBM Canada Ltd 3600 Steeles Avenue East Markham, Ontario L3R 9Z7 Canada

Les informations sur les licences concernant les produits utilisant un jeu de caractères double octet peuvent être obtenues par écrit à l'adresse suivante :

Licence sur la propriété intellectuelle

Mentions légales et droit de propriété intellectuelle.

IBM Japon Ltd.

19-21, Nihonbashi-Hakozakicho, Chuo-ku

Tokyo 103-8510, Japon

Le paragraphe suivant ne s'applique ni au Royaume-Uni, ni dans aucun pays dans lequel il serait contraire aux lois locales. INTERNATIONAL BUSINESS MACHINES CORPORATION FOURNIT CETTE PUBLICATION "EN L'ETAT" SANS GARANTIE D'AUCUNE SORTE, EXPLICITE OU IMPLICITE, Y COMPRIS NOTAMMENT, LES GARANTIES IMPLICITES DE NON-CONTREFACON, DE QUALITE MARCHANDE OU D'ADEQUATION A UN USAGE PARTICULIER. Certaines juridictions n'autorisent pas l'exclusion des garanties implicites, auquel cas l'exclusion ci-dessus ne vous sera pas applicable.

Le présent document peut contenir des inexactitudes ou des coquilles. Ce document est mis à jour périodiquement. Chaque nouvelle édition inclut les mises à jour. IBM peut, à tout moment et sans préavis, modifier les produits et logiciels décrits dans ce document.

Les références à des sites Web non IBM sont fournies à titre d'information uniquement et n'impliquent en aucun cas une adhésion aux données qu'ils contiennent. Les éléments figurant sur ces sites Web ne font pas partie des éléments du présent produit IBM et l'utilisation de ces sites relève de votre seule responsabilité.

IBM pourra utiliser ou diffuser, de toute manière qu'elle jugera appropriée et sans aucune obligation de sa part, tout ou partie des informations qui lui seront fournies. Les licenciés souhaitant obtenir des informations permettant : (i) l'échange des données entre des logiciels créés de façon indépendante et d'autres logiciels (dont celui-ci), et (ii) l'utilisation mutuelle des données ainsi échangées, doivent adresser leur demande à :

IBM Corporation

Dept F6, Bldg 1

294 Route 100

Somers NY 10589-3216

U.S.A. Pour le Canada, veuillez adresser votre courrier à : IBM Director of Commercial Relations IBM Canada Ltd 3600 Steeles Avenue East Markham, Ontario L3R 9Z7 Canada

Ces informations peuvent être soumises à des conditions particulières, prévoyant notamment le paiement d'une redevance.

Le logiciel sous licence décrit dans ce document et tous les éléments sous licence disponibles s'y rapportant sont fournis par IBM, conformément aux dispositions du Livret contractuel, des Conditions Internationales d'Utilisation de Logiciels IBM ou de tout autre accord équivalent.

Les données de performance indiquées dans ce document ont été déterminées dans un environnement contrôlé. Par conséquent, les résultats peuvent varier de manière significative selon l'environnement d'exploitation utilisé. Certaines mesures évaluées sur des systèmes en cours de développement ne sont pas garanties sur tous les systèmes disponibles. En outre, elles peuvent résulter d'extrapolations. Les résultats peuvent donc varier. Il incombe aux utilisateurs de ce document de vérifier si ces données sont applicables à leur environnement d'exploitation.

Les informations concernant des produits non IBM ont été obtenues auprès des fournisseurs de ces produits, par l'intermédiaire d'annonces publiques ou via d'autres sources disponibles.

IBM n'a pas testé ces produits et ne peut confirmer l'exactitude de leurs performances ni leur compatibilité. Elle ne peut recevoir aucune réclamation concernant des produits non IBM. Toute question concernant les performances de produits non IBM doit être adressée aux fournisseurs de ces produits.

Toute instruction relative aux intentions d'IBM pour ses opérations à venir est susceptible d'être modifiée ou annulée sans préavis, et doit être considérée uniquement comme un objectif.

Tous les tarifs indiqués sont les prix de vente actuels suggérés par IBM et sont susceptibles d'être modifiés sans préavis. Les tarifs appliqués peuvent varier selon les revendeurs.

Ces informations sont fournies uniquement à titre de planification. Elles sont susceptibles d'être modifiées avant la mise à disposition des produits décrits.

Le présent document peut contenir des exemples de données et de rapports utilisés couramment dans l'environnement professionnel. Ces exemples mentionnent des noms fictifs de personnes, de sociétés, de marques ou de produits à des fins illustratives ou explicatives uniquement. Toute ressemblance avec des noms de personnes, de sociétés ou des données réelles serait purement fortuite.

#### LICENCE DE COPYRIGHT :

Le présent logiciel contient des exemples de programmes de demande en langage source destinés à illustrer les techniques de programmation sur différentes plateformes d'exploitation. Vous avez le droit de <span id="page-36-0"></span>copier, de modifier et de distribuer ces exemples de programmes sous quelque forme que ce soit et sans paiement d'aucune redevance à IBM, à des fins de développement, d'utilisation, de vente ou de distribution de programmes d'application conformes aux interfaces de programmation des plateformes pour lesquels ils ont été écrits ou aux interfaces de programmation IBM. Ces exemples de programmes n'ont pas été rigoureusement testés dans toutes les conditions. Par conséquent, IBM ne peut garantir expressément ou implicitement la fiabilité, la maintenabilité ou le fonctionnement de ces programmes. Les exemples de programmes sont fournis "EN L'ETAT", sans garantie d'aucune sorte. IBM décline toute responsabilité relative aux dommages éventuels résultant de l'utilisation de ces exemples de programmes.

Toute copie intégrale ou partielle de ces exemples de programmes et des oeuvres qui en sont dérivées doit inclure une mention de droits d'auteur libellée comme suit :

© (nom de votre société) (année). Des segments de code sont dérivés des exemples de programmes d'IBM Corp.

© Copyright IBM Corp. entrez l'année ou les années. Tous droits réservés.

Si vous visualisez ces informations en ligne, il se peut que les photographies et illustrations en couleur n'apparaissent pas à l'écran.

### **Marques**

IBM, le logo IBM et ibm.com sont des marques ou des marques déposées d'International Business Machines Corp., aux Etats-Unis et/ou dans certains autres pays. Les autres noms de produits et de services peuvent être des marques d'IBM ou d'autres entreprises. La liste actuelle des marques IBM est disponible sur le site "Copyright and trademark information" à l'adresse [http://www.ibm.com/legal/us/](http://www.ibm.com/legal/us/en/copytrade.shtml) [en/copytrade.shtml.](http://www.ibm.com/legal/us/en/copytrade.shtml)

Les autres noms peuvent être des marques de leurs propriétaires respectifs. Les autres noms de sociétés, de produits et de services peuvent appartenir à des tiers.

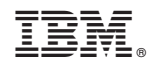

Imprimé en France